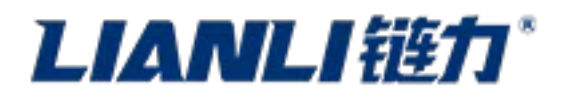

# **Installation du radiateur de refroidissement d'asic Guide**

© Copyright EURL Mining Delta 2020 – 2021. Tous droits réservés.

Mining Delta se réserve le droit d'apporter des corrections, modifications, améliorations, améliorations et autres changements à ses produits et services à tout moment et d'interrompre tout produit ou service sans préavis.

Les clients doivent obtenir les dernières informations pertinentes avant de passer des commandes et doivent vérifier que ces informations sont à jour et complètes. Tous les produits sont vendus sous réserve des conditions générales de vente de Mining Delta fournies au moment de la confirmation de commande.

Mining Delta garantit la performance de ses produits selon les spécifications applicables au moment de la vente conformément à la garantie standard de Lianli. Les tests et autres techniques de contrôle qualité sont utilisés dans la mesure où Lianli le juge nécessaire pour prendre en charge cette garantie. Sauf lorsque requis par les exigences gouvernementales, les tests de tous les paramètres de chaque produit ne sont pas nécessairement effectués.

Mining Delta n'assume aucune responsabilité pour l'assistance d'applications tierces. Les clients sont responsables de leurs produits et applications utilisant des composants Lianli. Pour minimiser les risques associés aux produits et applications des clients, les clients doivent fournir des garanties de conception et de fonctionnement adéquates.

Lianli ne garantit ni ne déclare qu'une licence, expresse ou implicite, est accordée en vertu de tout droit de brevet, droit d'auteur ou autre droit de propriété intellectuelle Lianli relatif à toute combinaison, machine ou processus dans lequel les produits ou services Lianli sont utilisés. Les informations publiées par Lianli concernant les produits ou services tiers ne constituent pas une licence de Lianli pour utiliser ces produits ou services ou une garantie ou une approbation de ceux-ci. L'utilisation de ces informations peut nécessiter une licence d'un tiers en vertu des brevets ou autre propriété intellectuelle du tiers, ou une licence de Lianli en vertu des brevets ou autre propriété intellectuelle de Lianli.

La revente de produits ou services Lianli avec des déclarations différentes ou au-delà des paramètres indiqués par Lianli pour ce produit ou service annule toutes les garanties expresses et implicites pour le produit ou service Lianli associé et constitue une pratique commerciale déloyale et trompeuse. Lianli n'est pas responsable de telles déclarations.

Tous les produits et noms de service de la société et de la marque sont des marques commerciales ou des marques déposées de leurs détenteurs respectifs.

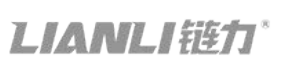

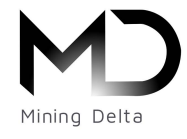

Tous les textes et figures inclus dans cette publication sont la propriété exclusive de EURL Mining Delta, et ne peut être copié, reproduit ou utilisé de quelque manière que ce soit sans l'autorisation écrite expresse de Mining Delta. Les informations contenues dans ce document sont sujettes à modification sans préavis et ne représentent pas un engagement de la part de Mining Delta. Bien que les informations contenues dans ce document aient été soigneusement examinées, Mining Delta ne garantit pas qu'elles soient exemptes d'erreurs ou d'omissions. Mining Delta se réserve le droit d'apporter des corrections, des mises à jour, des révisions ou des changements aux informations contenues dans ce document.

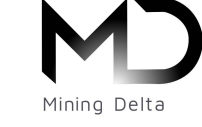

# Table des matières

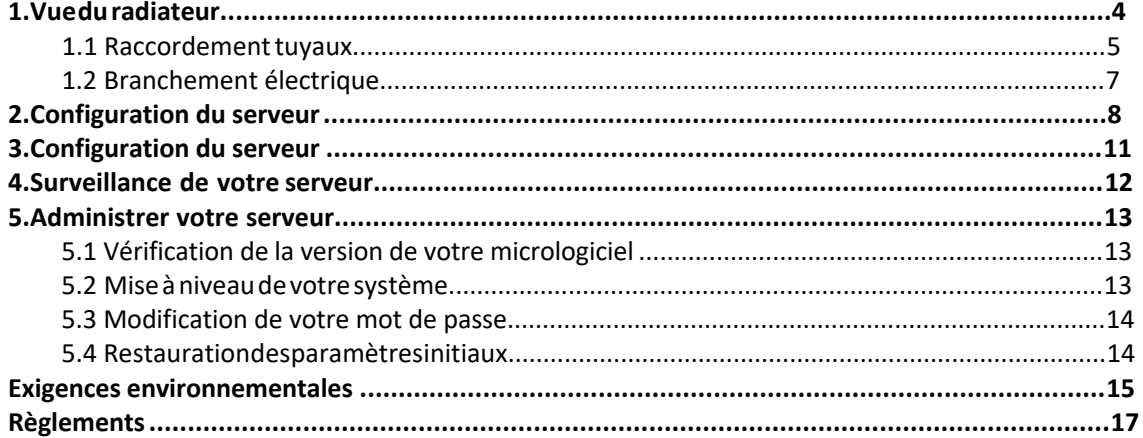

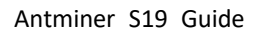

1. Vue d'ensemble

# <span id="page-3-0"></span>**1. Vue du radiateur**

Le radiateur 12Kw est la dernière version de Lianli. Il y a intégré un écran digital pour savoir la température entrant et sortant, elle possède aussi une prise C14 pour aller avec les câbles standard d'ordinateur les C13. Tous les radiateur 12Kw sont testés avant l'expédition pour assurer une configuration facile.

Mining Delta

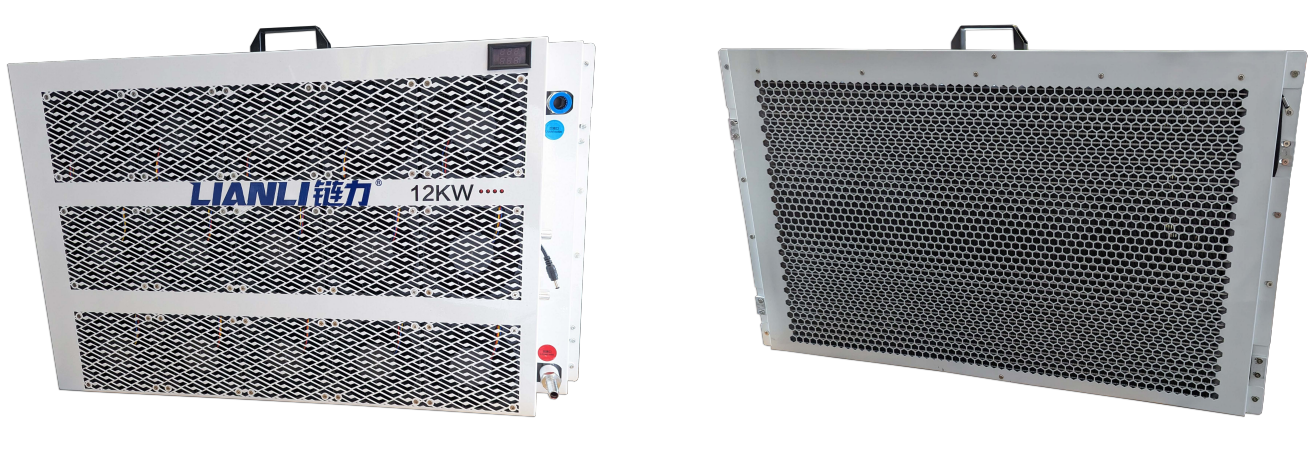

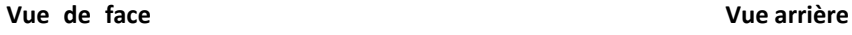

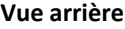

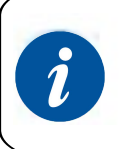

#### **Avertir:**

1. L'équipement doit être connecté à une prise de courant avec mise à la terre. La prise de courant doit être installée à proximité de l'équipement et doit être facilement accessible.

2. Le radiateur doit être placer devant une sortie d'air pour évacuer la chaleur transmise par l'asic.

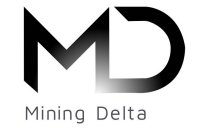

Antminer S19 Guide

1. Vue d'ensemble

# <span id="page-4-0"></span>**1.1 Raccordement tuyaux**

L'équipement dispose de deux entrées pour connecter les tuyaux pastille bleu c'est pour le retour au réservoir et pastille rouge est le retour de l'asic.

- Veuillez installer la pompe/réservoir sur le côté dans l'emplacement indiqués avec c'est vis.
- installer aussi l'alimentation de la pompe juste au-dessus d'elle.

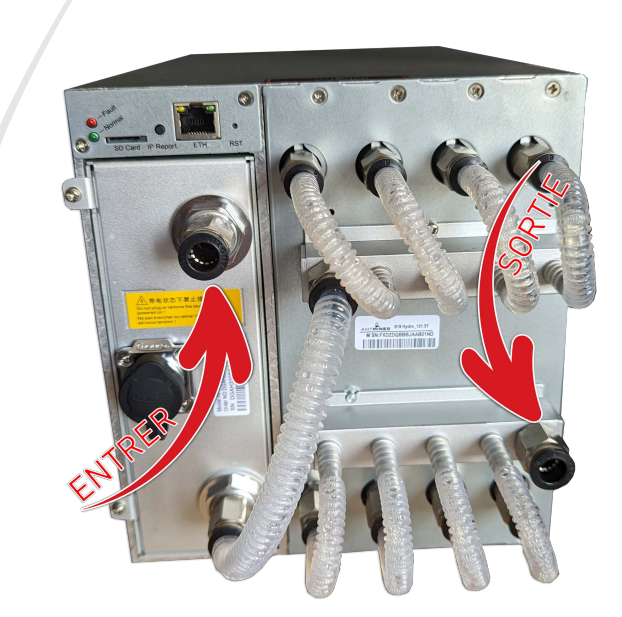

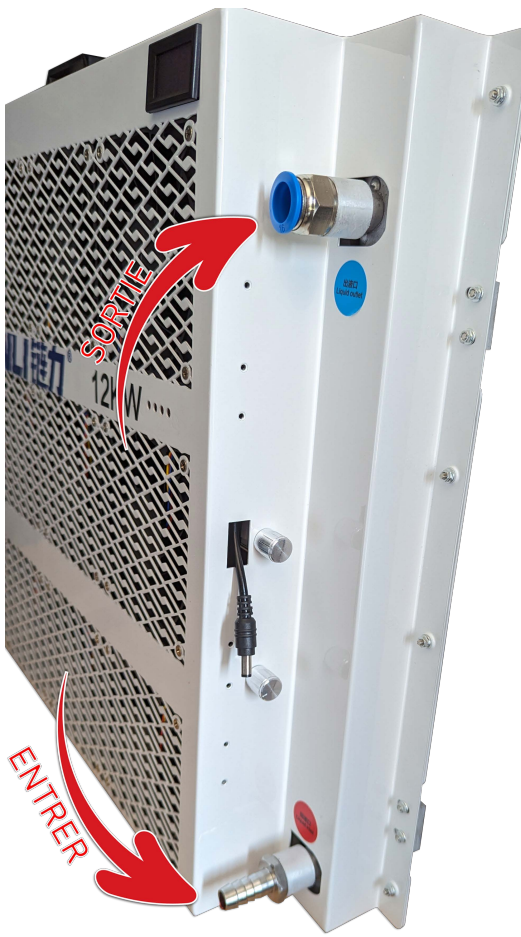

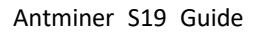

1. Vue d'ensemble

# **Alimentation APW12 :**

La connexion entre l'asic est la pompe/radiateur est fournie dans le Sacher en fonction de l'asic hydro Comme la gamme Antminer S19 hydro a un connecteur imprimé en 3D pour connecter les entrer de l'asic Pour les Whatsminer M33++,M53,M56 il fournis les connecteurs rapides avec l'asic il suffit juste de mettre Le collier avec le tuyau est de serré (clés de 7 ou tournevis plat).

Mining Delta

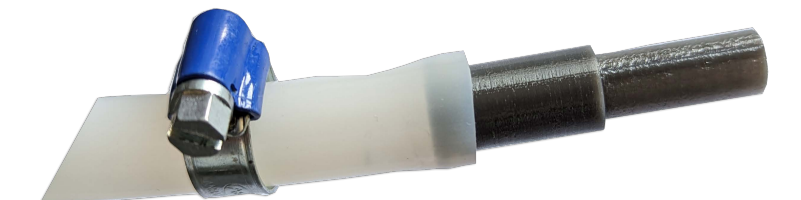

connecteur pour S19 hydro

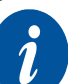

**ATTENTION** ne pas brancher est activer le courant avant, que le réservoir soit plein de liquide de watercooling ou de l'eau distillé.

Pour remplir le radiateur / asic il faudra plusieurs remplissages du réservoir. Les pompe à eau n'aime pas tourner à vide san eau, dès que vous aurez remplie le réservoir activer le bouton ON/OFF est arrêter le dès que le réservoir est presque vide (ça va très vite)

Il peut arriver que la pompe n'arrive pas à démarrer. Le liquide est bien dans les tuyaux est en partie dans l'asic, mais ne démarre pas. Le problème est qu'il y a de l'air à l'intérieur donc il va falloir bouger de haut/bas/gauche/droite l'asic, les tuyaux pour chasser l'air. Dès que c'est fait la pompe devrais démarrer tout seul (pour cette manipulation l'essaie activer le bouton ON pour qu'il se déclenche).

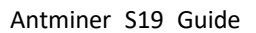

1. Vue d'ensemble

# <span id="page-6-1"></span>**1.2 Branchement électrique**

Les asics hydro sont alimentée en triphasé (380v) il vous faudra une installation électrique en triphasé pour démarrer l'asics.

Voici en dessous le branchement d'une prise 3P + terre équiper pour un S19 hydro la norme L1/L2/L3 sont européen est U/V/W international. (Bien brancher dans l'ordre les câbles).

Mining Delta

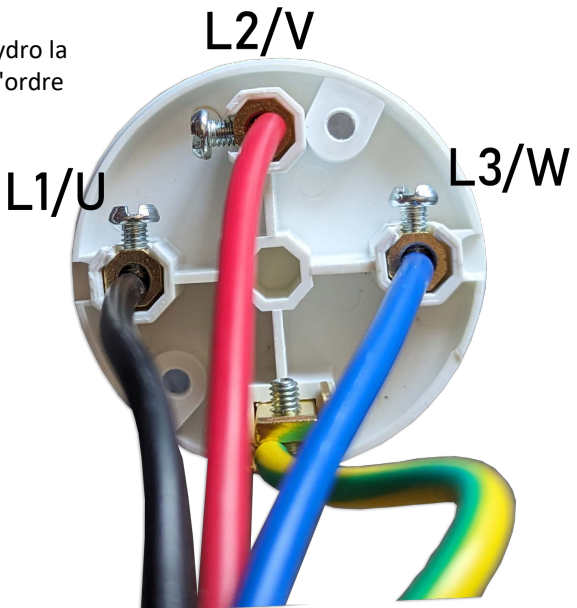

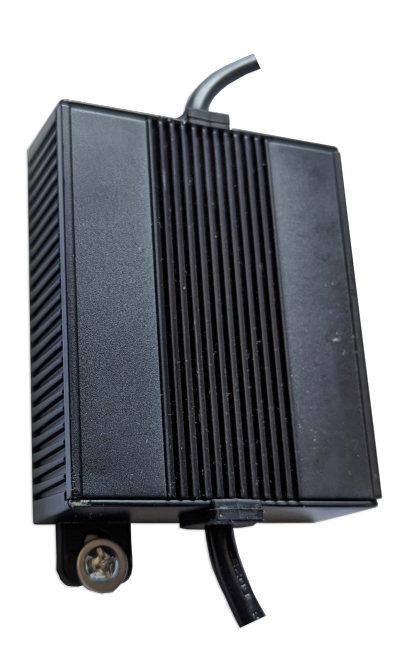

Le boitier noir est alimentation de la pompe qui est alimenter en 5v. (il se trouve au dessus de la pompe/reservoir)

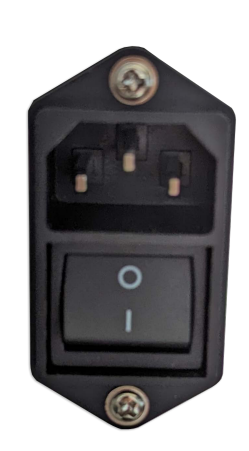

<span id="page-6-0"></span>Le bouton alimentation qui se situe à gauche du radiateur avec sa prise C14.

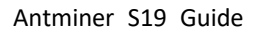

2.Configuration du serveur

# **2. Configuration du serveur**

**Pour configurer le serveur :**

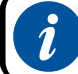

Angry IP Scanner est pris en charge par Microsoft Windows .

1. Allez sur le site suivant :

https://angryip.org/

- 2. Téléchargez le fichier suivant : Angry IP Scanner
- 3. Exécuter le fichier.

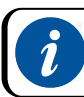

Le protocole réseau DHCP par défaut distribue automatiquement les adresses IP.

Mining Delta

- 4. Cliquez avec le bouton droit sur Angry IP Scanner.exe et exécutez-le en tant qu'administrateur.
- 5. Utiliser la plage IP de votre Antminer (même reseau entre la box est l'asic)
- pour les box de FAI (orange, sfr, bouygues, free,...ect) les plages sont 192.168.XX.XXX
- pour les routeur (netgears, tp-link, cisco,...ect) les plages sont 10.0.XX.XXX
- 6. Cliquez sur Démarrer.

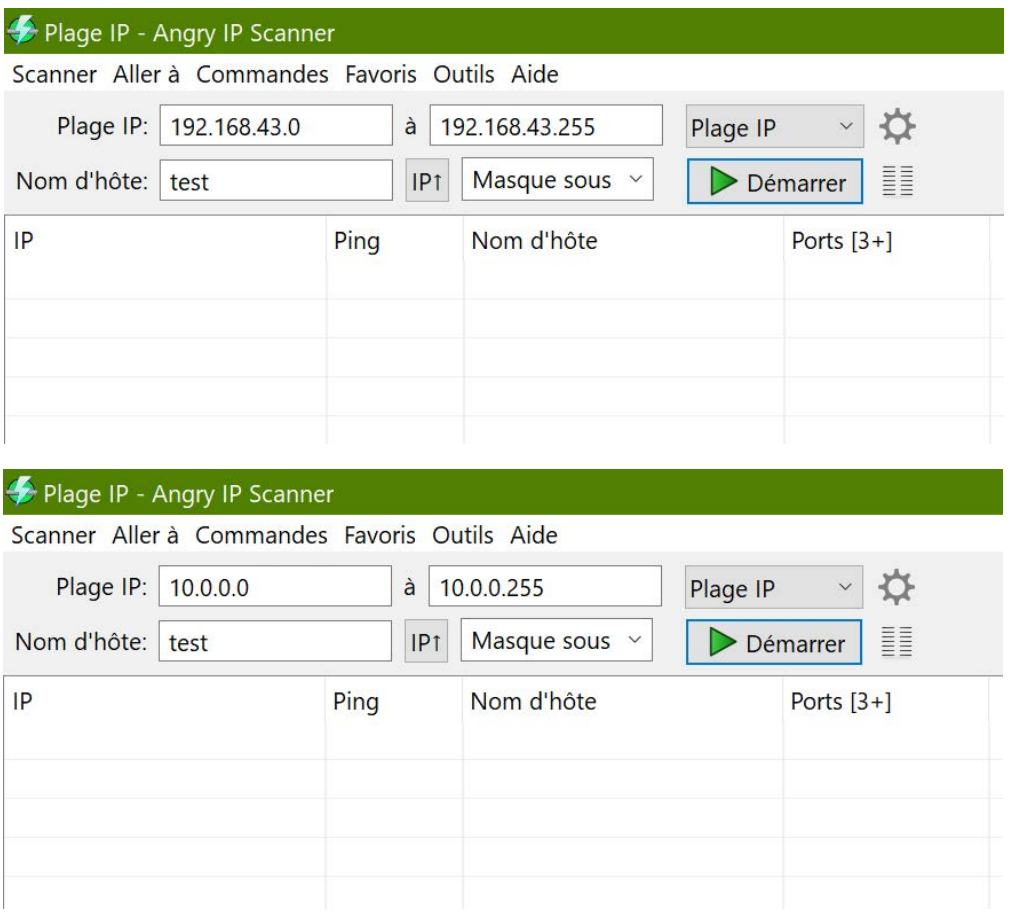

2.Configuration du serveur

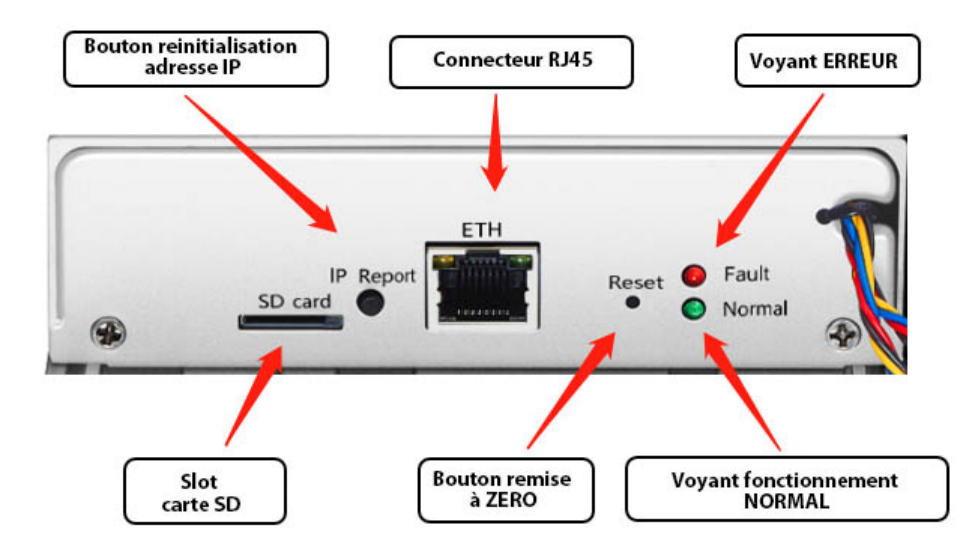

7. Sur la carte contrôleur, cliquez sur le bouton Rapport IP. Maintenez-le enfoncé jusqu'à ce qu'il émette un bip (environ 5 secondes).

Mining Delta

L'adresse IP de Antminer sera affichée avec une pastille vert (il y a pas toujours écrit Antminer dans le nom d'hôte mais [n/s])

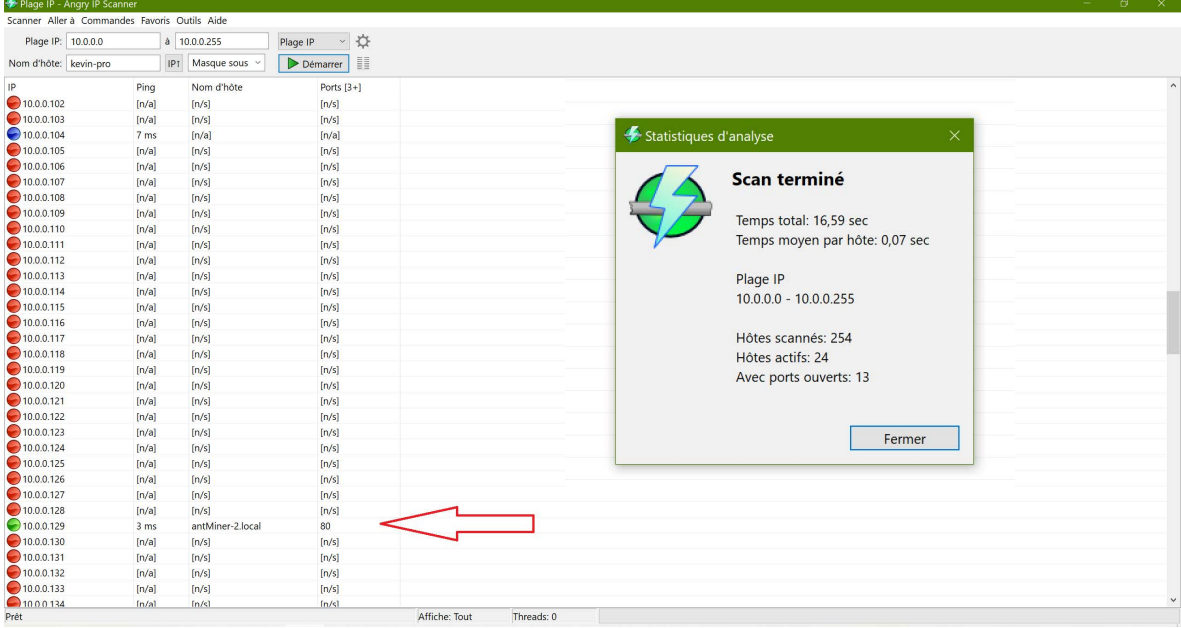

7. Dans votre navigateur Web, saisissez l'adresse IP fournie ou CTRL+2

LIANLI链力®

8. Procédez à la connexion en utilisant **root** pour le nom d'utilisateur et le mot de passe.

9. Dans la section Protocole, vous pouvez attribuer une adresse IP statique (facultatif) ou laisser DHCP pour plus de sécurité.

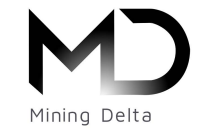

Antminer S19 Guide

2.Configuration du serveur

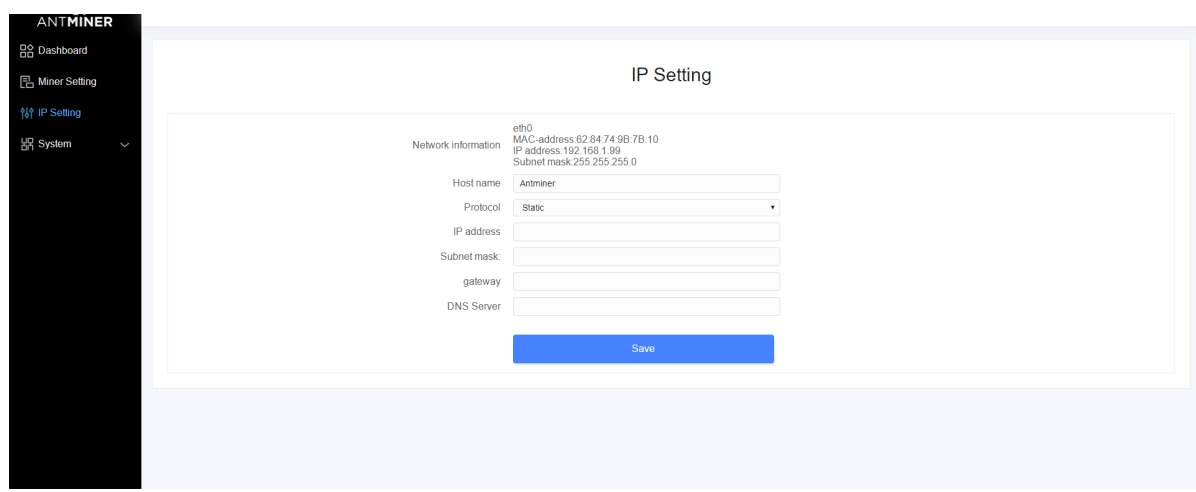

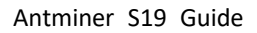

3.Configuration du serveur

# <span id="page-10-0"></span>**3. Configuration du serveur**

# **Configuration de la POOL de minage**

Mining Delta

Pour configurer le serveur :

#### 1. cliquez sur **Paramètre** marqué ci-dessous.

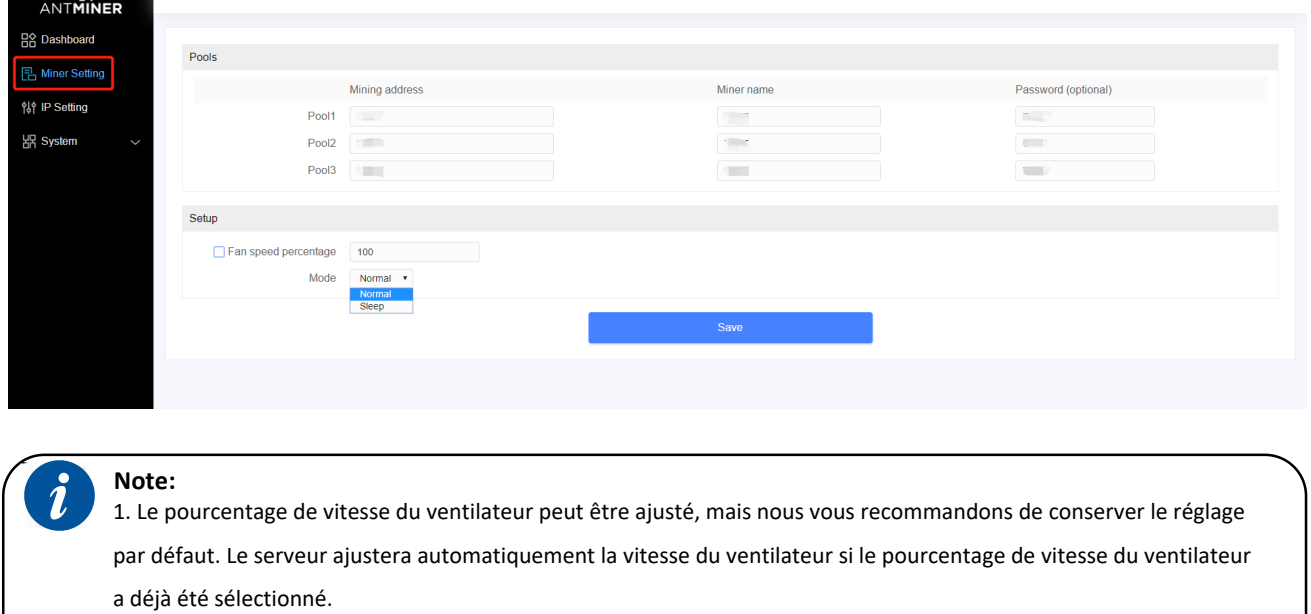

2. Il existe deux modes de fonctionnement du serveur S19 : le mode normal et le mode veille. Le serveur passe en

mode veille à condition que la carte de contrôle soit alimentée alors que les tables de hachage ne le sont pas.

## 2. Définissez les options selon le tableau suivant :

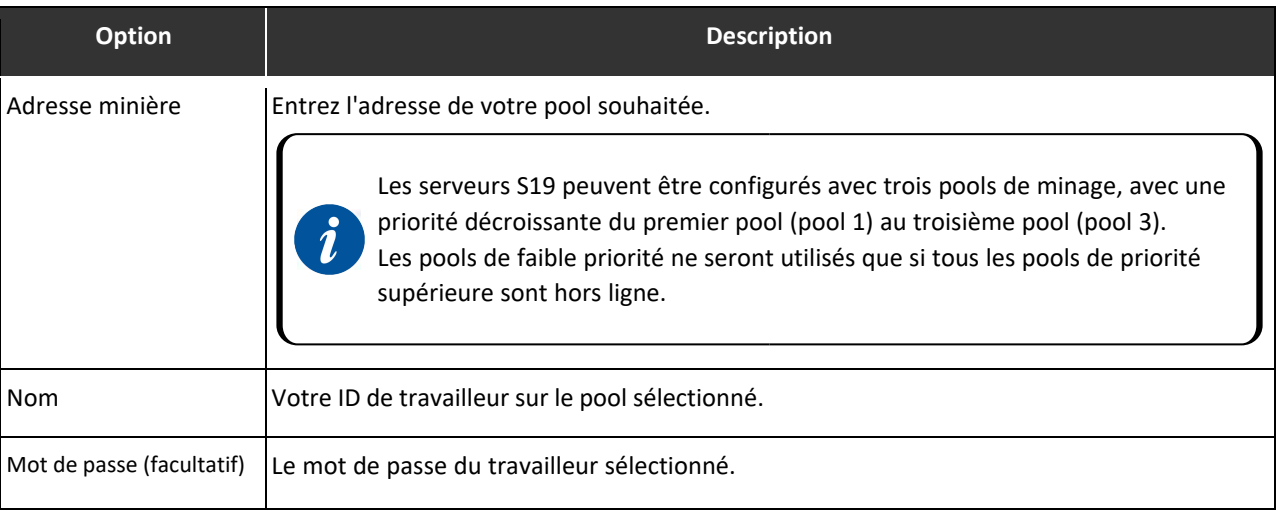

3. Cliquez sur "**Enregistrer**" après la configuration.

 $\boldsymbol{i}$ 

4. Surveillance de votre serveur

# <span id="page-11-0"></span>**4. Surveillance de votre serveur**

#### **Pour vérifier l'état de fonctionnement de votre serveur :**

Mining Delta

1. Cliquez sur tableau de bord pour vérifier l'état du serveur.

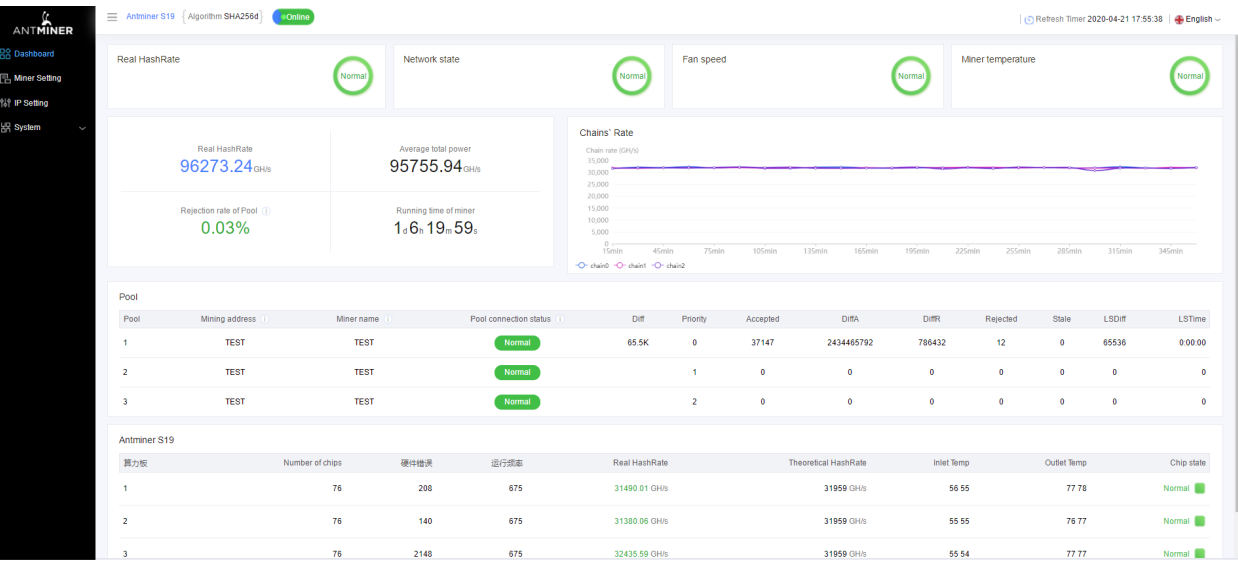

Remarque : Le serveur S19 est à fréquence fixe 675 MHz. Le micrologiciel s'arrêtera lorsque le Temp (Sortie) atteint 95, il y aura un message d'erreur "**over max temp, pcb temp (real-time temp)**" affiché au bas de la page du journal du noyau. Pendant ce temps, la température du serveur sur l'interface du tableau de bord devient anormale et affiche « **La température est trop élevée** ».

2. Surveillez votre serveur conformément aux descriptions du tableau suivant :

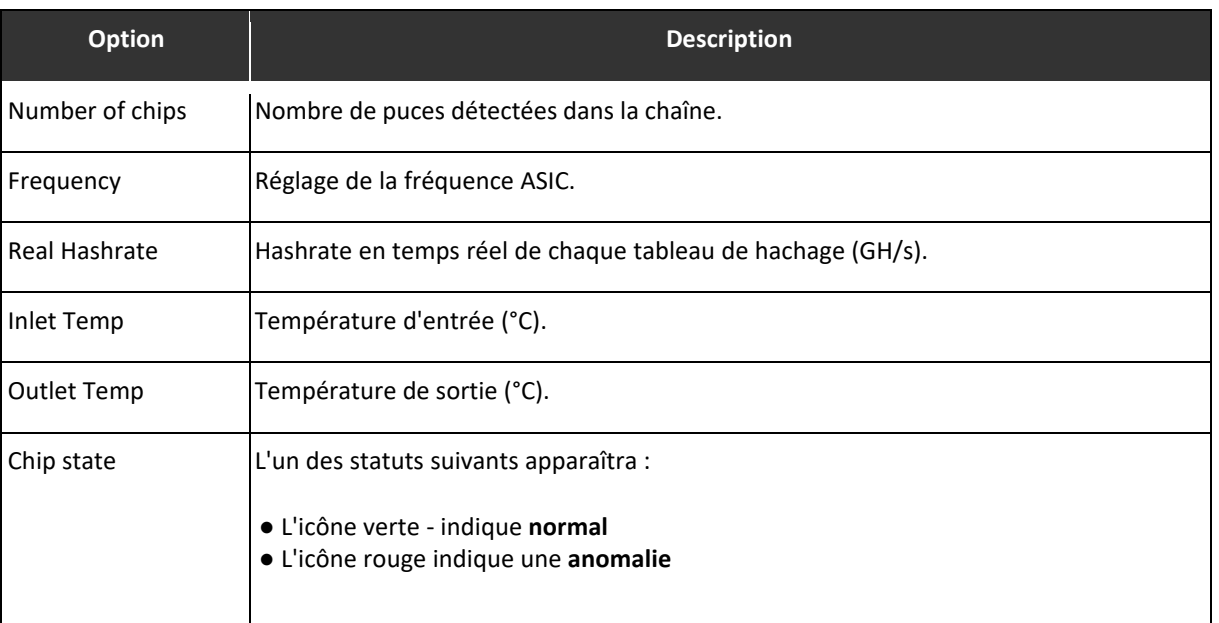

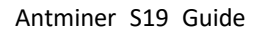

5. Administrer votre serveur

## <span id="page-12-0"></span>**5. Administrer votre serveur**

<span id="page-12-1"></span>5.1 Vérification de la version de votre micrologiciel Pour vérifier la version de votre micrologiciel :

1. Encadrer rouge représente la **version du firmware**.

2. La version du micrologiciel affiche la date du micrologiciel utilisé par votre serveur. Dans les exemples ci-dessous, le serveur utilise la version de firmware 20200405.

Mining Delta

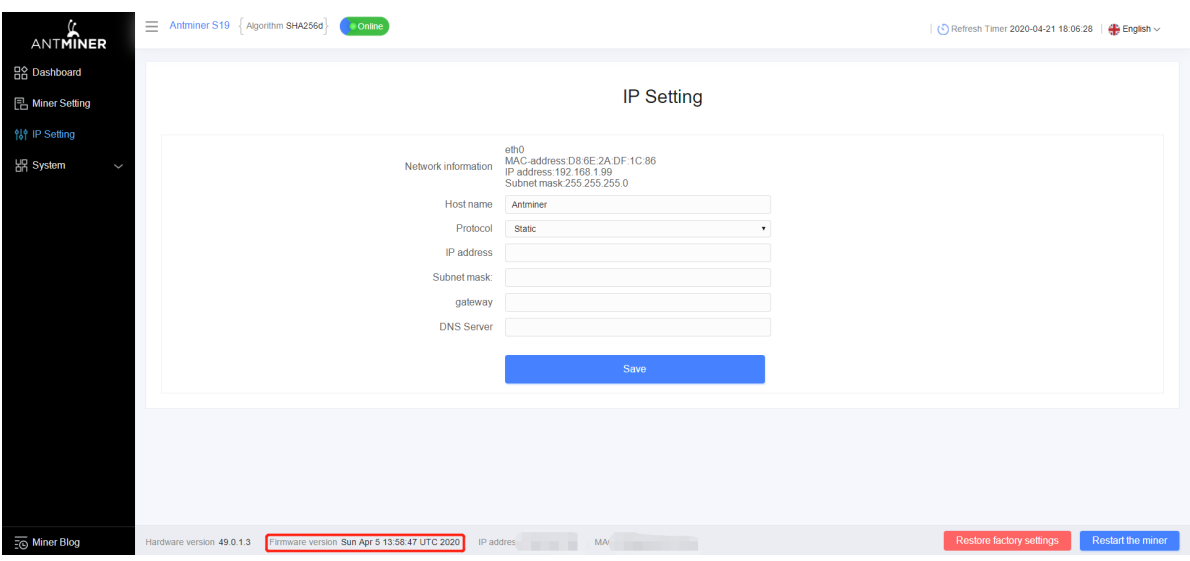

# <span id="page-12-2"></span>**5.2 Mise à niveau de votre système**

Assurez-vous que le serveur S19 reste alimenté pendant le processus de mise à niveau. En cas de panne de courant avant la fin de la mise à niveau, vous devrez **le renvoyer à Bitmain pour réparation.**

#### **Pour mettre à niveau le micrologiciel du serveur :**

1. Dans Système, cliquez sur Mise à niveau du micrologiciel.

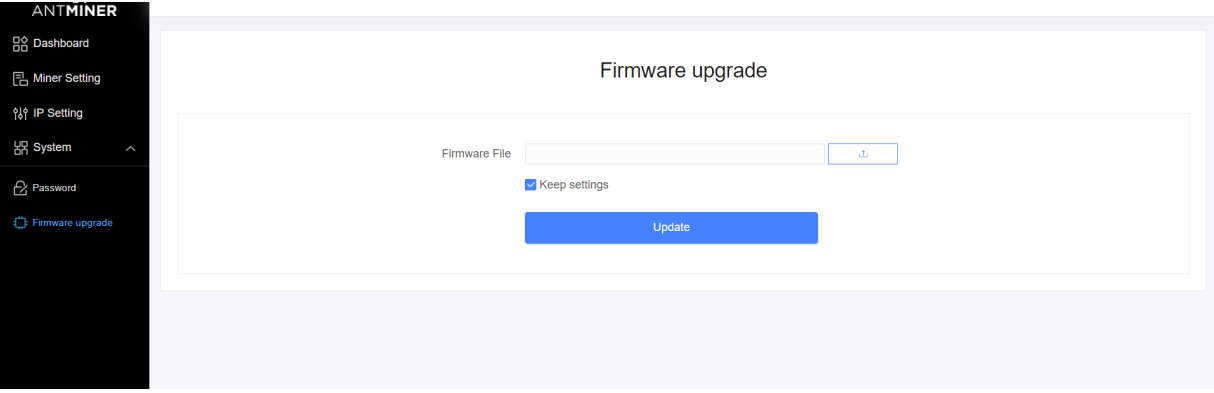

Antminer S19 Guide

5. Administrer votre serveur

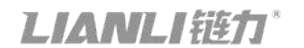

#### 2. Pour **conserver les paramètres** :

- Sélectionnez « conserver les paramètres » pour conserver vos paramètres actuels (par défaut).
- Désélectionnez « conserver les paramètres » pour réinitialiser le serveur aux paramètres par défaut.
- 3. Cliquez sur le  $\|\cdot\|$  et accédez au fichier de mise à niveau. Sélectionnez le fichier de mise à niveau, puis cliquez sur Mettre à jour.

4. Une fois la mise à niveau terminée, redémarrez le serveur et il passera à la page de configuration.

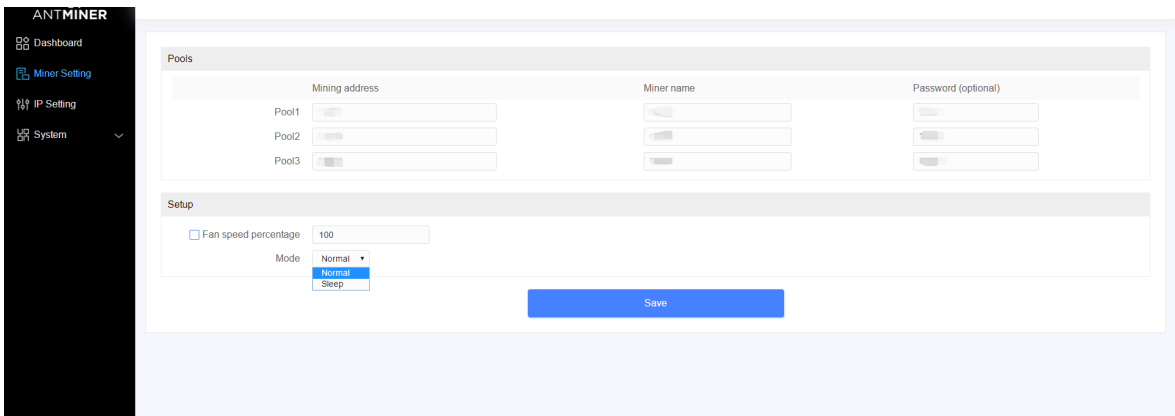

## <span id="page-13-0"></span>**5.3 Modification de votre mot de passe**

**Pour changer votre mot de passe de connexion :**

- 1. Dans Système, cliquez sur l'onglet "**Password**".
- 2. Définissez votre nouveau mot de passe, puis cliquez sur "**Enregistrer**".

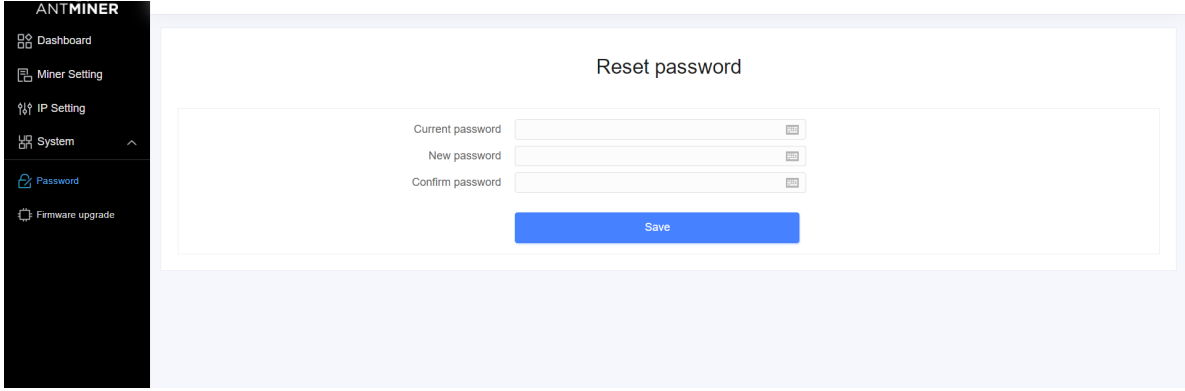

## <span id="page-13-1"></span>**5.4 Restauration des paramètres initiaux**

**Pour restaurer vos paramètres initiaux**

- 1. Allumez le serveur et laissez-le fonctionner pendant 5 minutes.
- 2. Sur le panneau avant du contrôleur, appuyez sur le bouton Reset et maintenez-le enfoncé pendant 10 secondes.

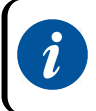

La réinitialisation de votre serveur le redémarrera et restaurera ses paramètres par défaut. La LED rouge clignotera automatiquement une fois toutes les 15 secondes si la réinitialisation est effectuée avec succès.

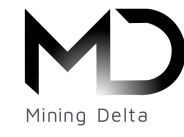

#### <span id="page-14-0"></span>**Exigences environnementales**

#### **Veuillez exécuter votre serveur conformément aux exigences**

#### **suivantes**

**1. Exigences environnementales de base :**

#### **1.1. Conditions climatiques:**

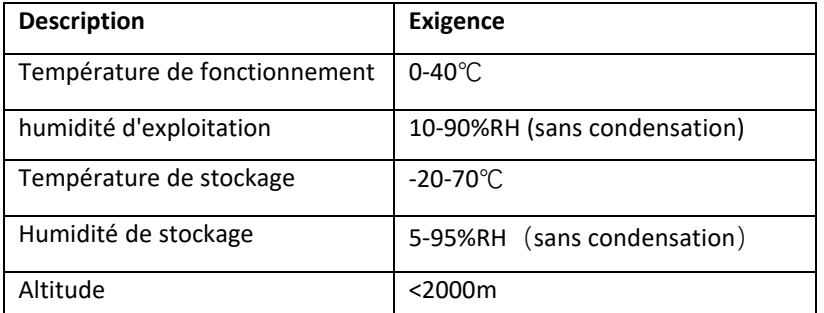

#### **1.2. Exigences du site de l'ASIC ou il sera placé:**

Veuillez garder la salle de fonctionnement de l'asic à l'écart des sources de pollution industrielle :

Pour les sources de pollution lourde telles que les fonderies et les mines de charbon, la distance doit être supérieure à 5 km.

Pour les sources de pollution modérées telles que les industries chimiques, les industries du caoutchouc et de la galvanoplastie, la distance doit être supérieure à 3,7 km.

Pour les sources de pollution lumineuse telles que les usines alimentaires et les usines de transformation du cuir, la distance doit être supérieure à 2 km.

Si cela est inévitable, le site doit être choisi dans la direction pérenne en amont de la source de pollution.

Veuillez ne pas définir votre emplacement à moins de 3,7 km du bord de mer ou de lac. Si cela est inévitable, il doit être construit aussi hermétiquement que possible, équipé de la climatisation pour le refroidissement.

#### **1.3. Conditions environnementales électromagnétiques :**

Veuillez garder votre site à l'écart des transformateurs, des câbles haute tension, des lignes de transmission et des équipements à haute intensité, par exemple, il ne doit y avoir aucun transformateur CA (Courant Alternative) haute puissance (>10KA) à moins de 20 mètres, et aucune ligne électrique haute tension à moins de 50 mètres. Veuillez garder votre site éloigné des émetteurs radio haute puissance, par exemple, il ne devrait y avoir aucun émetteur radio haute puissance (>1500W) à moins de 100 mètres.

**2. Autres exigences environnementales**:

La salle de l'asic doit être exempte de poussières explosives, conductrices, magnétiquement conductrices et corrosives. Les exigences relatives aux substances actives mécaniques sont indiquées ci-dessous :

2.1 Exigences relatives aux substances actives mécaniques

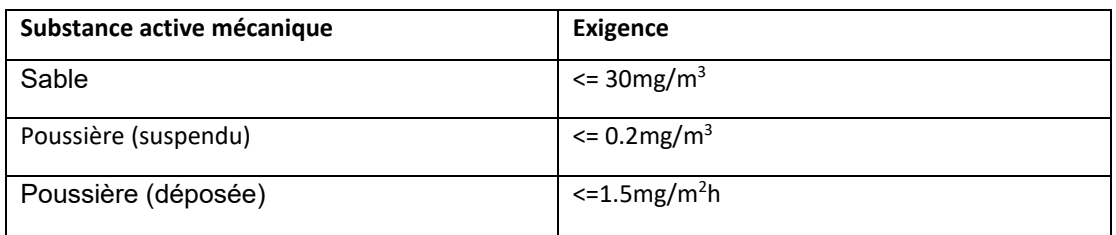

#### **2.2 Exigences relatives aux gaz corrosifs**

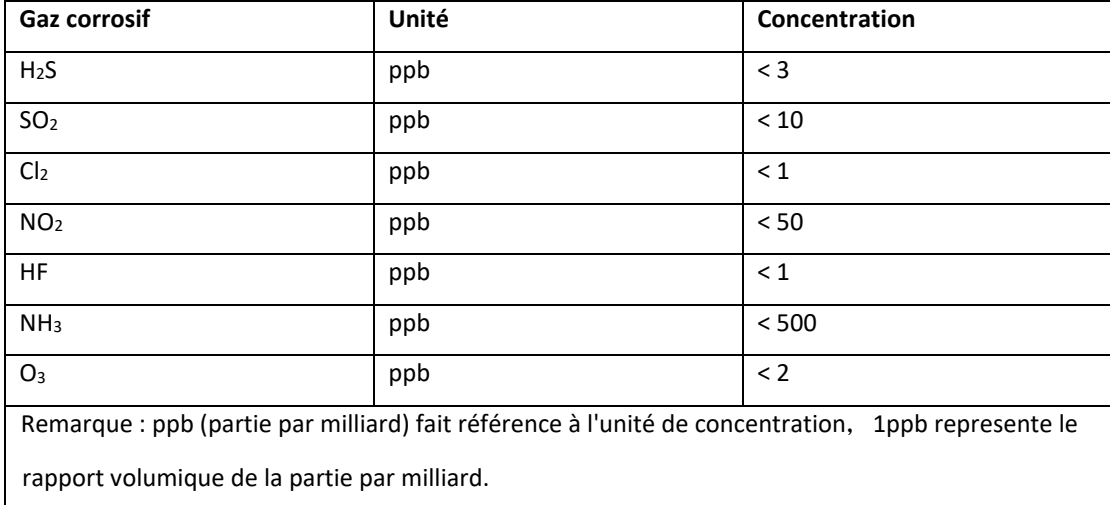

### <span id="page-16-0"></span>**Règlements:**

#### **Avis FCC (POUR LES MODÈLES CERTIFIÉS FCC) :**

Cet appareil est conforme à la partie 15 des règles de la FCC. Son fonctionnement est soumis aux deux conditions suivantes : (1) Cet appareil ne doit pas provoquer d'interférences nuisibles, et (2) cet appareil doit accepter toute interférence reçue, y compris les interférences susceptibles de provoquer un fonctionnement indésirable.

#### **Noter:**

Cet équipement a été testé et déclaré conforme aux limites d'un appareil numérique de classe A, conformément à la partie 15 des règles de la FCC. Ces limites sont conçues pour fournir une protection raisonnable contre les interférences nuisibles lorsque l'équipement est utilisé dans un environnement commercial. Cet équipement génère, utilise et peut émettre de l'énergie radiofréquence et, s'il n'est pas installé et utilisé conformément au manuel d'instructions, peut provoquer des interférences nuisibles aux communications radio. L'utilisation de cet équipement dans une zone résidentielle est susceptible de provoquer des interférences nuisibles, auquel cas l'utilisateur devra corriger les interférences à ses frais.

UE DEEE : Élimination des déchets d'équipements par les utilisateurs dans les ménages privés dans l'Union européenne

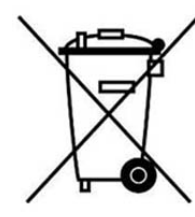

Ce symbole sur le produit ou sur son emballage indique que ce produit ne doit pas être jeté avec vos autres déchets ménagers. Au lieu de cela, il est de votre responsabilité d'éliminer vos déchets d'équipements en les remettant à un point de collecte désigné pour le recyclage des déchets d'équipements électriques et électroniques. La collecte séparée et le recyclage de vos équipements usagés au moment de leur élimination contribueront à préserver les ressources naturelles et à garantir qu'ils sont recyclés d'une manière qui protège la santé humaine et l'environnement. Pour plus d'informations sur l'endroit où vous pouvez déposer vos déchets d'équipements pour le recyclage, veuillez contacter votre bureau municipal local, votre ordures ménagères

**service d'élimination ou le magasin où vous avez acheté le produit.**